# **Space Apps 2017 Team Registration and Project Submission Guide**

TEAM [REGISTRATION](#page-0-0) PROJECT [SUBMISSION](#page-5-0)

## <span id="page-0-0"></span>**TEAM REGISTRATION**

**1. Log into your account on spaceappschallenge.org**

Navigate to the spaceappschallenge.org homepage. Click on the icon in the upper left corner of the screen, and select the **"Login"** option (if you don't already have an account, you will first need to click the **"Signup"** option and register for a Space Apps event).

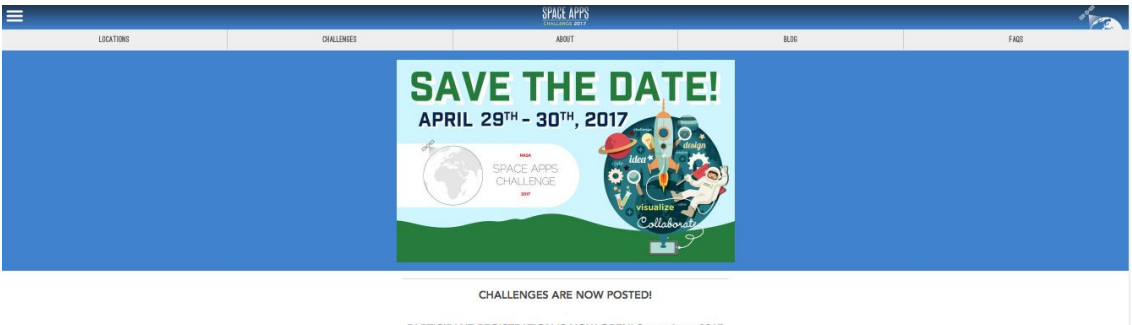

PARTICIPANT REGISTRATION IS NOW OPENI Space Apps 2017<br>location pages will be added on a rolling basis, so check often to<br>see if there's an event near you.

Enter your username and password and click "Login".

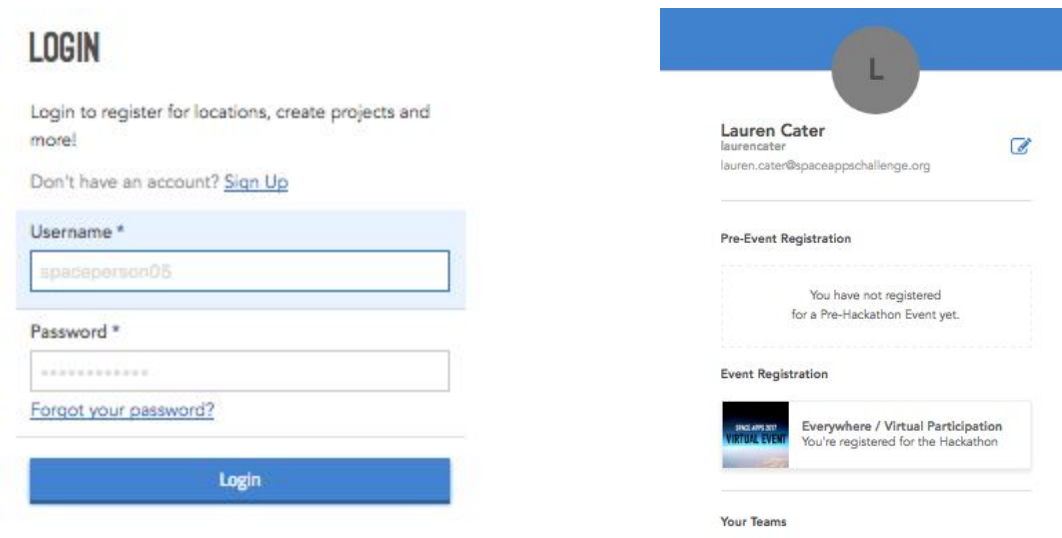

**2. Navigate to the event page of your Space Apps event** Under **"Event Registration"**, click on the event that you are registered for.

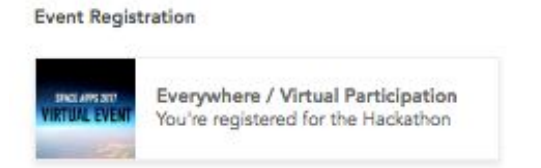

# **3. Join or Create a Team**

Scroll to the bottom of the event page. You will see a list of teams based at your location.

# **Join a Team**

- **i.** To join an existing team, reach out to an existing team member. You can do this via the chat [platform](https://chat.spaceappschallenge.org/) on spaceappschallenge.org or in person if you are attending an in person event. By registering, you will automatically join a location-specific chat channel. You can join challenge-specific channels from the [Challenge](https://2017.spaceappschallenge.org/challenges/) pages on spaceappschallenge.org.
- **ii.** The team member will share an invitation code with you. Click on the **"Join Team"** icon on the Space Apps event page, and enter the invitation code. Click **"Join Team".**

\* If you want to join a team that is not based at the same location that you are based at, you will need *to do so from the [Challenges](https://2017.spaceappschallenge.org/challenges/) page on spaceappschallenge.org (follow instructions i, ii and iii in the "Create and Team" section below.*

## **Create a Team**

**i.** To create a new team, navigate to the **[Challenges](https://2017.spaceappschallenge.org/challenges/)** page on spaceappschallenge.org.

### **CATEGORIES**

Choose a category from below

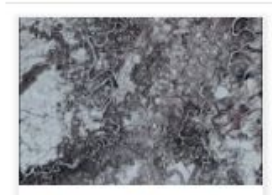

**Ideate and Create!** Challenges in this category will ask you to interpret NASA Earth Science data creatively and design new means to experience NASA Earth Science data and technologies.

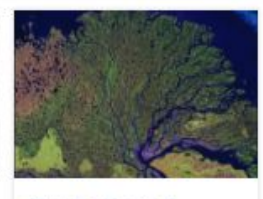

#### **Our Ecological** Neighborhood Challenges in this category will ask you to use NASA Earth Science data to study ecological systems and generate solutions to understand life here on Earth

better.

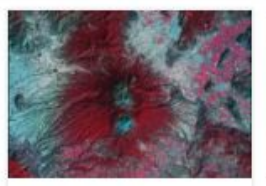

#### **Warning! Danger** Ahead!

Challenges in this category will ask you to analyze NASA data to assist in monitoring natural disasters and phenomena associated with health risks, and to assess their impacts on life and property.

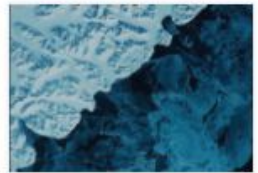

#### **Planetary Blues** Challenges in this category will ask you to analyze and visualize NASA's data on the

hydrosphere (surface and groundwater, etc.) and the cryosphere (sea ice and ice sheets, etc.).

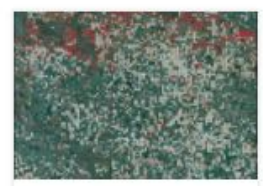

The Earth and Us Challenges in this category will ask you to combine NASA Earth Science data with sociological and economic information to generate new understanding and perspectives on humanenvironment interactions.

**ii.** Search for the challenge that you would like to work on and create a team for.

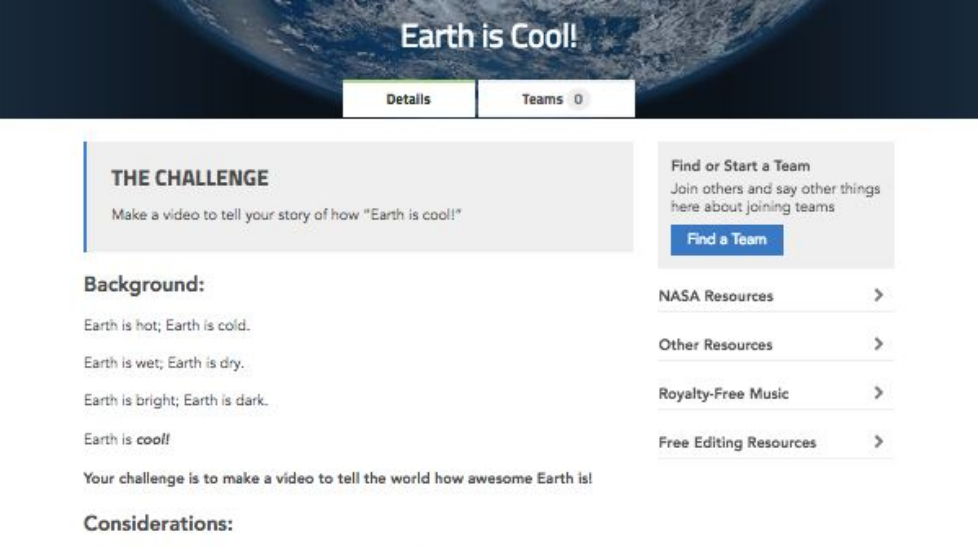

Use your imagination and tell your story of why Earth is special to you.

What are your favorite parts about our home planet? Are they snow-capped mountains or tiny little ladybugs? Are they coffee beans or cocoa beans? Are they meandering rivers or towering glaciers? Are they your neighbors or your friends in other countries? Whatever makes the blue planet special to you, we want to hear about it!!

You can share a poem or a song, a dance or a presentation! You can even make a welcome video for someone who just arrived on our planet! The sky's the limit! Well... not really!

# **iii.** Click on the **"Find a Team"** icon.

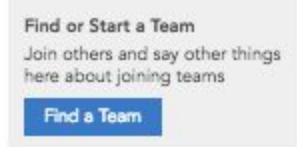

**iv.** You will be directed to a page displaying all teams (worldwide) working on that challenge. You can either join one of those teams or create a new team. To create a new team, click on the **"Start a Team"** option.

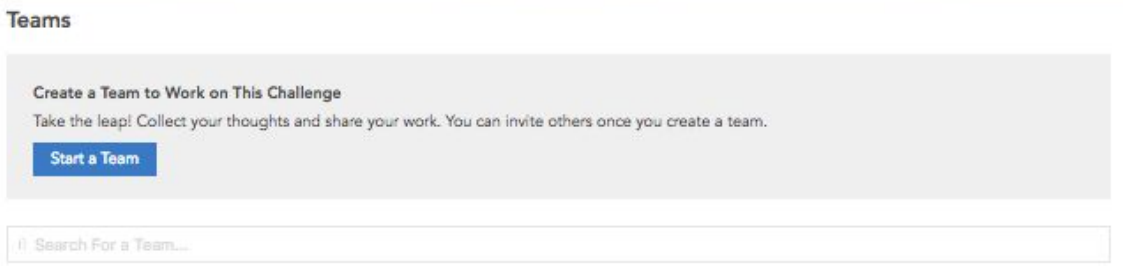

**v.** You will be directed to a new page. Fill in the requested information, and click **"Create Team"** when done.

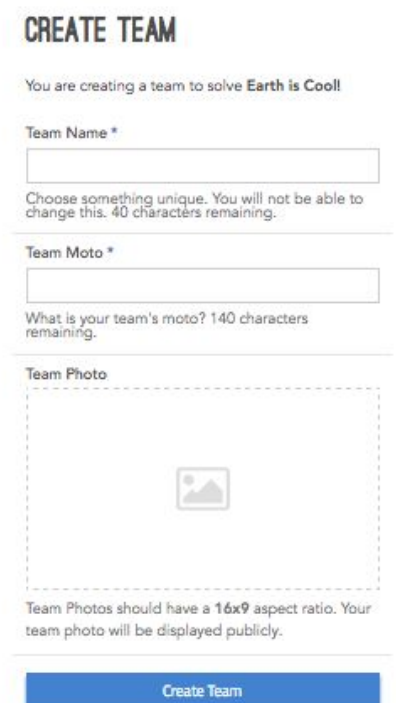

**vi.** You will be directed to your new team page (see below for example)

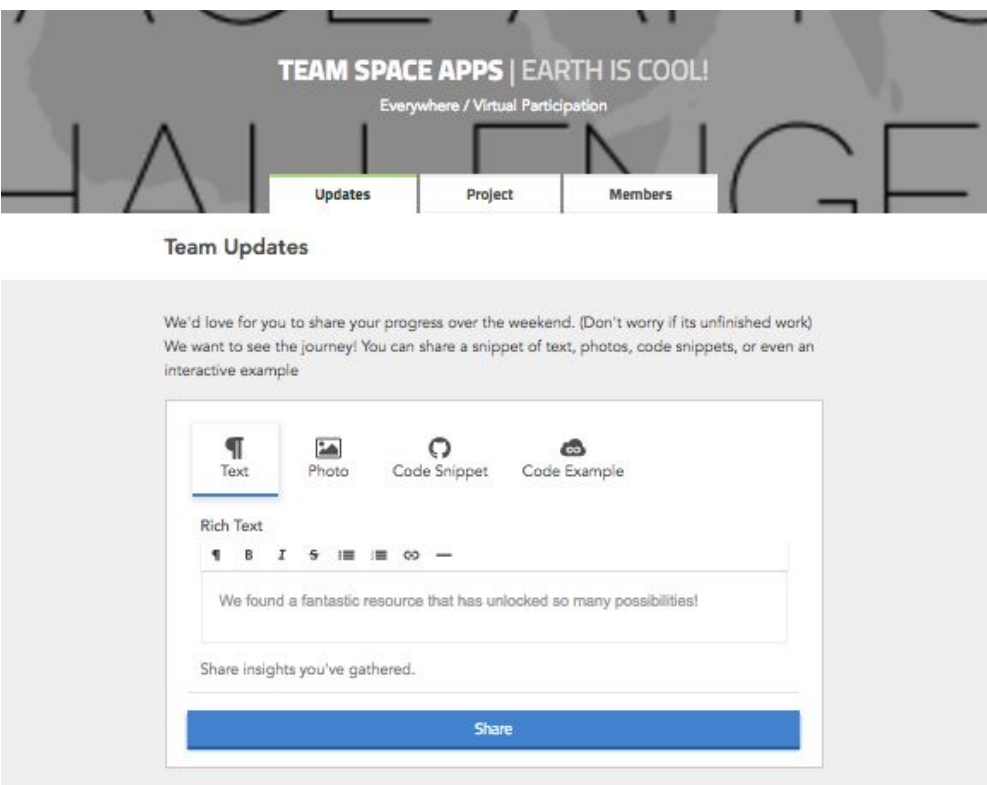

You will see three tabs: **"Updates"**, **"Project"**, and **"Members".**

**Updates:** This is the section that you will use to document your progress throughout the weekend. To provide an update, select the appropriate update format (Text, Photo, Code Snippet, and Code Example) and click on the **"Share"** button. Updates will be posted as a feed.

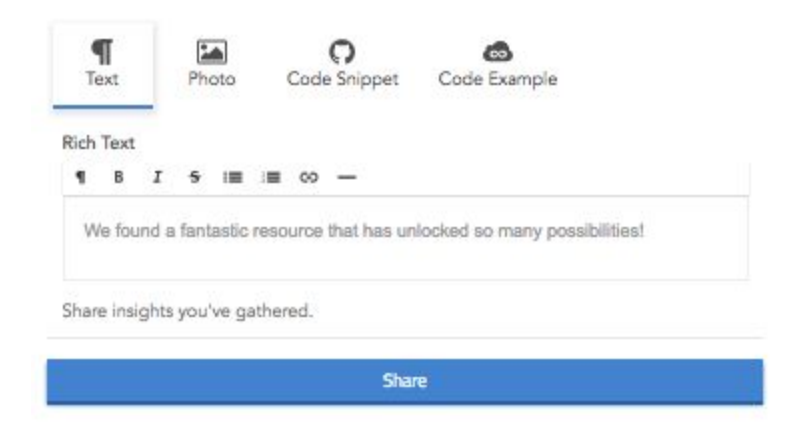

**Project:** This is the section that you will use to provide an overview of your project. You have the option to provide a description and to upload a video and photo. If you are participating in the Virtual event or if you have been selected for global judging (including People's Choice nominees), a video is required. If you are participating in an in-person event and have not been selected for the global judging round, a video is optional.

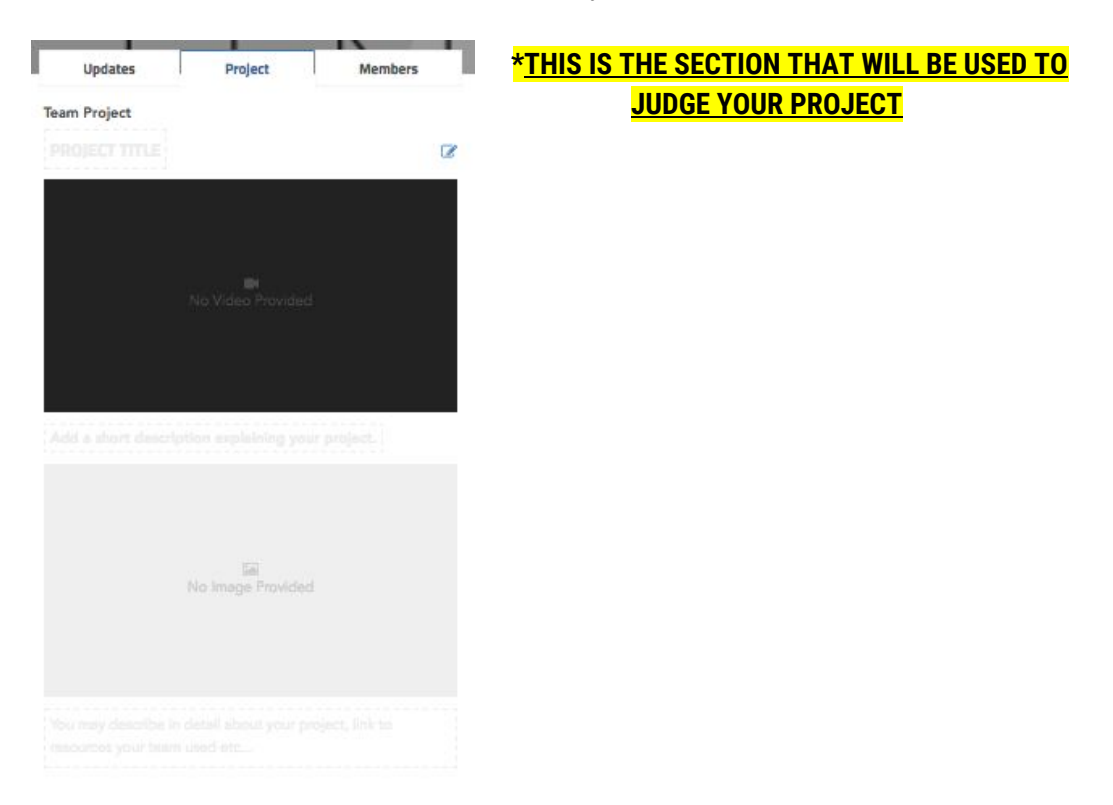

**Members:** This section displays all members of the team. It will also display an **invitation code**. This invitation code can be shared with prospective team members who will use the code to join the team.

In this section, you can also remove yourself from a team by selecting the **"Leave Team"** option at the bottom of the page. In order to delete a team page, all team members must select the **"Leave Team"** option.

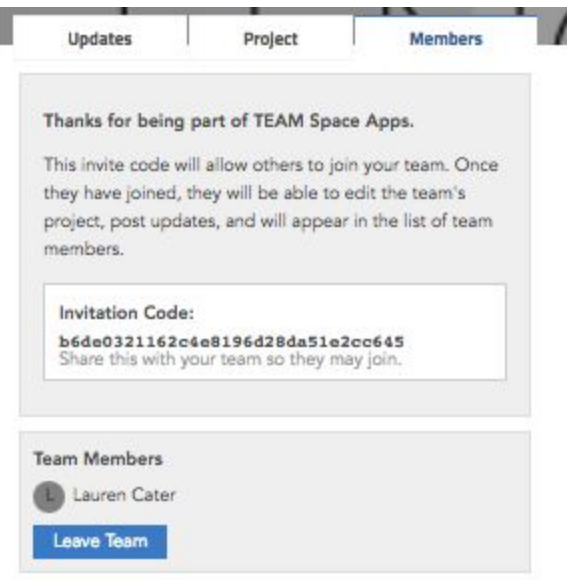

# <span id="page-5-0"></span>**PROJECT SUBMISSION**

To submit your project, complete the team and project pages on spaceappschallenge.org*.* Once project submissions have closed, complete projects will be reviewed.

# **Deadlines:**

**Local:** Project submission deadlines for local judging will vary slightly to accommodate local judging; please check with the local organizers.

**Virtual:** All Virtual teams must submit their projects by 11:59 pm UTC on Sunday, April 30, 2017.

**Global:** All projects should be submitted by 11:59 pm (local time) on Sunday, April 30, 2017. Teams selected for global judging (including People's Choice nominees) will have until 11:59pm on Friday, May 5, 2017 to submit their final videos.